# Prejeti račun brez povezave z maloprodajo

Zadnja sprememba 12/09/2024 3:53 pm CEST

Navodilo velja za primer vnosa prejetega računa za maloprodajo, katero ne vodimo v programu Minimax.

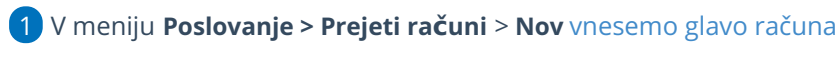

enako kot za vse druge prejete račune.

#### 2

Na vrstici prejetega računa dodamo **odhodek** z naslednjimi nastavitvami:

- **Vrsto odhodka > Zaloga blaga – nepovezana maloprodaja,**
- **Konto**, ki se uporablja za knjiženje **nabavne vrednosti.**
- Ustrezne **nastavitve za DDV.**

### 3

8

Pri vnosu odhodka program poleg polja **Osnova** in **Znesek DDV** prikaže dodatna polja:

- **Prodajno vrednost** in **DDV od prodajne vrednosti**
- **Nabavno vrednost** in **Razlika v ceni**.
- 4 Preverimo znesek osnove in znesek DDV.
- 5 Vnesemo podatek o prodajni vrednosti in DDV od prodajne vrednosti.
- 6 Nabavno vrednost in razliko v ceni program izračuna samodejno.
- 7 Vnos odhodka **shranimo.**

#### Račun **potrdimo**.

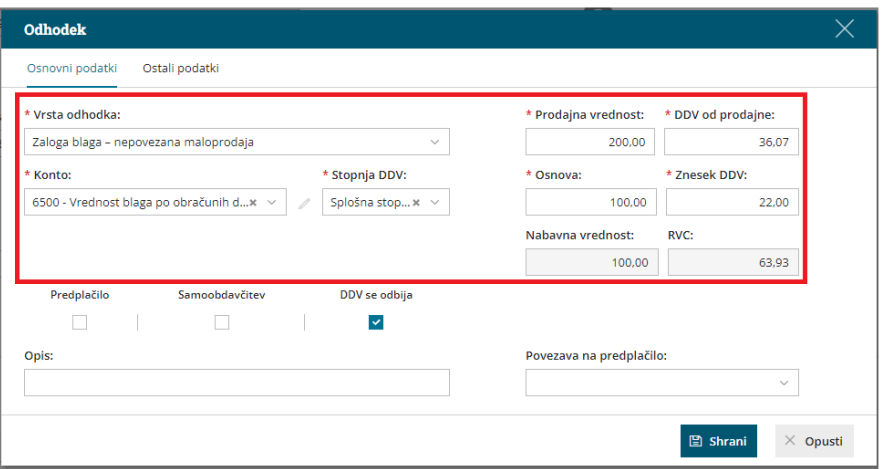

Kaj program pripravi?

## $\%$ minimax

Po potrditvi računa program pripravi **temeljnico** s knjižbami:

- Prodajna vrednost na konto **6630**.
- DDV od prodajne vrednosti na konto **6640**.
- Nabavna vrednost na konto **6590**.
- Razlika v ceni na konto **6690**.